# Scratch と picoboard による教育実践報告

## Student Design Project with Scratch and Picoboard

堀 良彰\*1, 松前 あかね\*2, 松前 進\*3 Yoshiaki HORI \*1, Akane MATSUMAE \*2, Susumu MATSUMAE \*3 \*1 佐賀大学全学教育機構 \*1Organization for General Education, Saga University \*2 佐賀大学芸術地域デザイン学部 \*2Faculty of Art and Regional Design, Saga University \*3 佐賀大学総合情報基盤センター \*3Computer and Network Center, Saga University Email: horiyo@cc.saga-u.ac.jp

あらまし:本稿では,Scratch と picoboard を用いたプログラミング表現教育を実施したので報告する. picoboard をインタフェースとして用いることで、物理的な操作等に対応する表現を容易に体験させるこ とができた. キーワード:Scratch, picoboard,デザイン思考

### 1. はじめに

アントレプレナーシップⅢ(平成 27 年度前期~) において,Scratch と picoboard を用いたプログラミ ング表現演習を実施した.デザイン思考においては, 創出しようとするモノやコトをプロトタイプとして 表現・試作し、具現化されたモノやコトについて, それに関わる人の観点からよりよい実現方法を追求 するという手法を用いる.

情報通信技術 (ICT) は、表現のための新たな道 具であり,そのような観点からのプログラミング教 育が注目を集めている. ここでは、MIT のミッチェ ル・レズニックらが開発した子どもでも使えるビジ ュアルプログラミング環境 Scratch (1) について学び, Scratch を使った表現を体験する.

## 2. Scratch と picoboard

### 2.1 プログラミング環境の準備

Scratch はプログラミング経験のない人にも,プロ グラミングを導入しようとするもので,子どもでも 学習しやすいように設計されている.ブロックを並 べることで、プログラミング(動作指示)を行う. 図 1 は Scratch のプログラム例である.

Scratch は,動きのあるストーリー,ゲーム,メッ セージカード,科学的プロジェクト,シミュレーシ ョン,センサーによるアート等さまざまなプロジェ クトの作成に利用できる.

#### 2.2 picoboard

picoboard (2)は,Scratch のインタフェースを実世界 に拡張するハードウェアである.Scratch は単体では, キーボードやマウスからの操作しかできないが, USB ケーブルで picoboard を接続することにより, 音,光, スライダ, ボタン, 電気抵抗 (4 回路) に よる入力を実現する(図 2).

picoboard の設計資料は公開されており(3)同様の機

能を持つ互換品が複数作成されてある.

### 3. 演習の進め方

アントレプレナーシップⅢ(平成 27 年度前期)の 一部の時間を使い,希望者 5 名がプログラミング表 現の演習を行った.演習は,90 分×3 コマの 270 分を連続して使い,集中講義形式で実施した.

なお、受講者の所属学部は様々であり、彼らは, コンピュータリテラシ科目は受講しているが、プロ グラミング科目の教育は受けていない.

## 3.1 プログラミング環境の準備

受講者は,Windows のノートパソコンを持参し, ウェブブラウザを用いて Scratch プログラミング環 境を動作させた.

受講者には,スライド 27 ページの資料を配布する とともに, Scratch プログラミングの参考書(4)を貸与 した.

#### 3.2 Scratch の体験

Scratch についての概論説明を 30~40 分行った後, 用意された単純ないくつかの例題を自分のノートパ ソコン上で動かし,Scratch によるプログラミング環 境を体験した.

#### 3.3 picoboard の接続とテスト

各自のノートパソコンに USB ケーブルで picoboard を接続し, 動作確認を行うとともに, picoboard を使った単純な例題を動かした.picoboard のインストールには,USB シリアルドライバのイン ストールおよびブラウザプラグインのインストール が必要で,手間取ったものもいた.

#### 3.4 各自での課題作成

その後,picoboard のセンサーを入力として利用し, 動作するプロジェクト(=アプリケーション)を作 成する課題に,それぞれが取り組んだ.

## 4. 課題の作成と成果

受講者全員が時間内に,picoboard を入力インタフ ェースとして利用する何らかのアプリケーションを 作成した.みな時間いっぱい熱心に取り組んでおり, 途中で「適宜休憩を取りながら進めよう」と注意を 与えるほどであった.

中には,シューティングゲームの基本形を作成し たものもあった (図 3). picoboard のスライダを動 かすことによって,シュータを移動させ,picoboard のボタンを押すことで弾が発射されるゲームとして は古典的なものである.

## 5. 宿題

90 分×3 コマの限られた時間では,一通りの基本 形は作成できたが,もう少し制作に時間をかけたい という状況であったので,さらなるブラッシュアッ プ作業は宿題とした.picoboard のスライダおよびボ タンを利用するバージョンと,picoboard を使用せず パソコンのキーボードで操作するバージョンの 2 種 類の版を作成し,ユーザインタフェースの違いにつ いて比較したという報告もなされた.

後日楽しく製作ができたという報告もあった. 自 分が構想したものが、一定の形になることで、より 興味がわき,さらなる学びのきっかけとなることが 期待される.

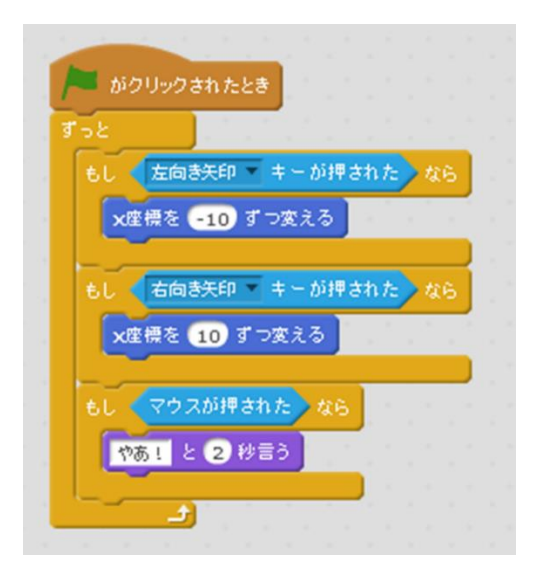

図 1 Scratch のプログラム例

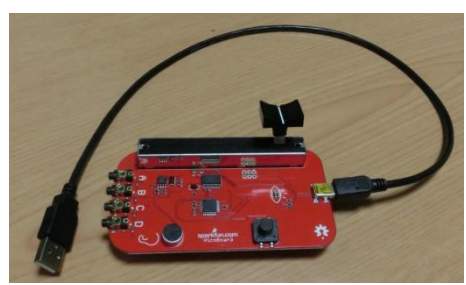

図 2(a) picoboard の外観

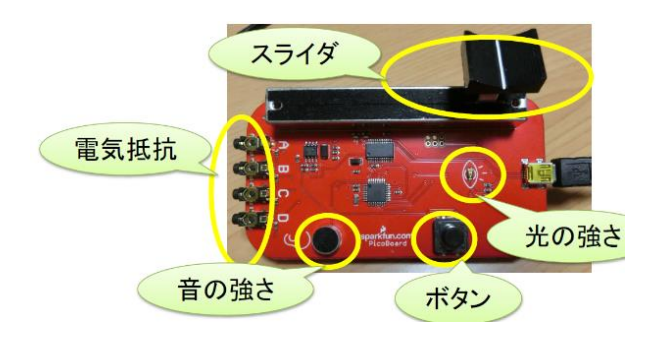

図 2 (b) picoboard の搭載センサー

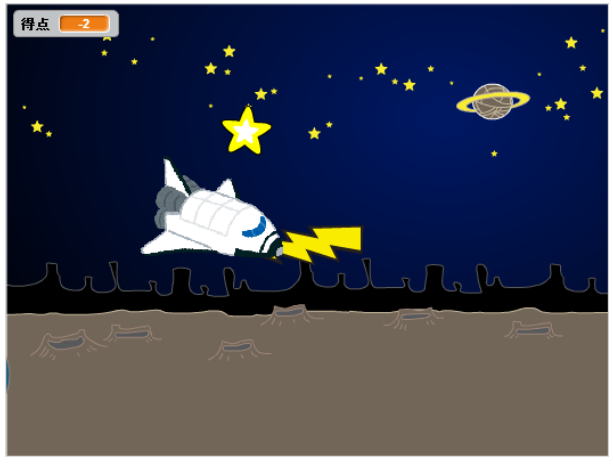

図3 作品例(大谷浩輝氏によるもの)

## 6. さいごに

子どもでも学習しやすいように設計されている Scratch のプログラミング環境は,もちろん大学生に とっても短時間に学習できる.平成 29 年度は 90 分 ×2 コマで実施し,「楽しかった」「もっと複雑なも のが作りたい」「どういう順序で何が動いているか理 解できた」「感覚的に理解できる」「今後のプロトタ イピングに活用したい」とのコメントが寄せられた. アイデアや概念を表現するため,ストーリーボー ドやコンセプト実証等に利用できるツールとして今 後の利用が期待される.本演習は,当初,指導側が 想定した以上の内容のものとなった.

#### 参考文献

- (1) J. Maloney,, M. Resnick, N. Rusk, B. Silverman, E. Eastmond, "The Scratch Programming Language and Environment", ACM Trans. on Computer Education, Vol. 10, No. 4 Article 16, ACM (2010)
- (2) Sparkfun, PicoBoard (product description), <URL: https: //www.sparkfun.com/products/11888> (access 2017- 05-30)
- (3) Sparkfun, PicoBoard (design files), <URL: https://github. com/sparkfun/PicoBoard>(access 2017-05-30)
- (4) 石原正雄, スクラッチではじめるプログラミング, カ ットシステム (2014)